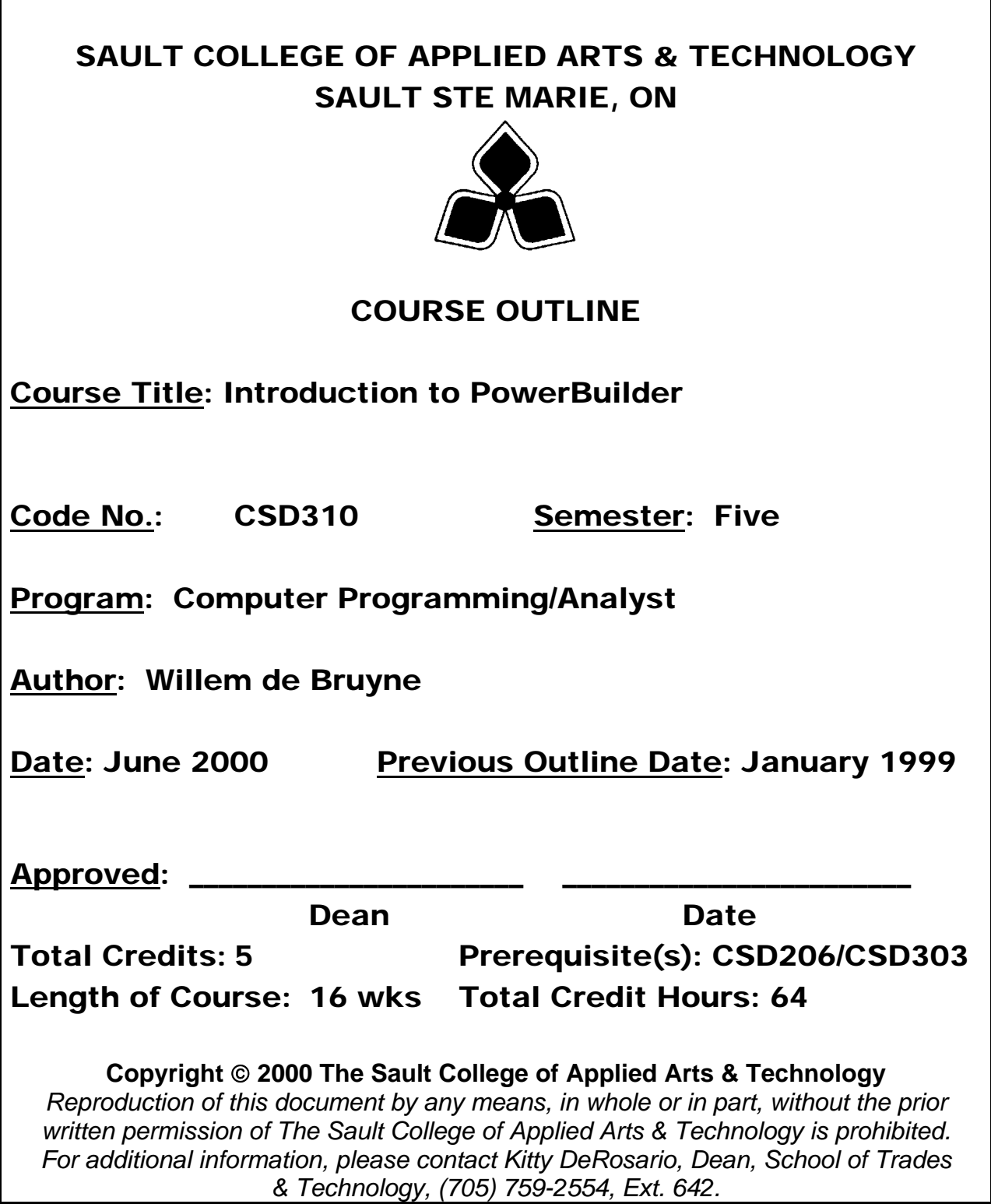

**I. COURSE DESCRIPTION:** In this hands on course, the student will learn and practice the skills needed to develop basic client/server, Windows-based business applications using PowerBuilder and object-oriented programming techniques.

The student will be using the PowerBuilder painters and PowerScript language to build a variety of PowerBuilder objects, including application objects, windows, menus, and DataWindow objects.You will write code to develop basic business apllications in two major Windows styles: SDI, and MDI.

Students will also learn the basics of configuring the PowerBuilder environment, debugging applications, and creating a distributing EXE of the PowerBuilder applications.

#### **II. LEARNING OUTCOMES AND ELEMENTS OF THE PERFORMANCE:**

Upon successful completion of this course the student will demonstrate the ability to:

#### **1. Students will be introduced to PowerBuilder development environment.**

### **Potential Elements of performance:**

- $\triangleright$  Briefly describe what PowerBuilder is and how it fits into the client/server development environment
- ¾ List the PowerBuilder objects and briefly explain their uses within PowerBuilder applications
- $\triangleright$  Define what an attribute is and identify the attributes of various objects
- $\triangleright$  Define what an event is and identify common events for various objects
- $\triangleright$  Describe the process of using PowerBuilder to develop an application
- $\triangleright$  Describe the use of various common features of the PowerBuilder painters

### **2. The students will create their first application object.**

### **Potential Elements of performance:**

- $\triangleright$  Identify the components of an application object
- $\triangleright$  Create a PowerBuilder application object using the Application painter

#### **3. Students will build a Window in PowerBuilder**

### **Potential Elements of performance:**

- $\triangleright$  List the various types of windows and describe their potential uses
- $\triangleright$  Identify window attributes and window controls, and describe their purposes
- $\triangleright$  Create a window, define its style, and place controls in it using the Window painter
- $\triangleright$  Define the styles of various controls.

#### **4. Students will write Scripts to make a Window or Control behave in a certain manner --The Basics**

#### **Potential Elements of performance:**

- $\triangleright$  Explain how to associate a script with a window or a control in a window
- $\triangleright$  Describe the purpose of functions
- $\triangleright$  Write a script that incorporates a control statement, assignment statements, and one or more function calls
- $\triangleright$  Use the PowerScript painter to code and compile your scripts

#### **5. Students will deliver a completed application - The Basics**

#### **Potential Elements of performance:**

- $\triangleright$  Create an executable file for an application
- $\triangleright$  List the files a user needs to run an application

#### **6. Students will be administering a Database with the PowerBuilder environment.**

#### **Potential Elements of performance:**

- $\triangleright$  Describe the capabilities of the Database painter
- $\triangleright$  Describe the PowerBuilder extended table and column attributes and their uses
- $\triangleright$  Use the Database painter to create or modify a table, specifying its extended table and column attributes, indexes, and primary and foreign keys
- $\triangleright$  Use the Data Manipulation tool to display, insert, update, and delete rows in tables
- ¾ Use the Database Administration tool to import and execute a file of SQL statements
- $\triangleright$  Use the Preferences painter to set preferences for the Database painter

#### **7. The students will build the Result Set for DataWindow Objects in PowerBuilder**

### **Potential Elements of performance:**

- $\triangleright$  Describe the two primary aspects of DataWindow objects
- $\triangleright$  Give examples of how DataWindow objects are used in applications
- $\triangleright$  Differentiate among the DataWindow object data sources
- $\triangleright$  Use the DataWindow painter to paint the SQL SELECT statement for a DataWindow object that accesses a relational database
- $\triangleright$  Describe the use of the SQL painter

### **8. Students will enhance the User Interface of a DataWindow Object.**

### **Potential Elements of performance:**

- $\triangleright$  Differentiate among the various predefined presentation styles
- $\triangleright$  Describe two methods of specifying the borders and colors of text and column data and the background color of the DataWindow object
- $\triangleright$  List and describe the use of the various bands of a DataWindow object
- $\triangleright$  Use features of the DataWindow painter to format the columns and column headings in a DataWindow object

### **9. The students will be introduced to MDI Applications.**

### **Potential Elements of performance:**

- $\triangleright$  Describe the characteristics of an MDI application Explain the differences between MDI and SDI applications
- $\triangleright$  Use the appropriate terms for MDI components Identify the window types used in MDI applications Discuss the handling of menus in MDI applications

### **10. Students will make connects to a Database.**

### **Potential Elements of performance:**

- $\triangleright$  Explain the purpose of transaction objects
- $\triangleright$  Define and create transaction objects
- $\triangleright$  Use a transaction object to connect to a database
- $\triangleright$  Check the success or failure of a SQL statement
- $\triangleright$  Embed SQL statements in your scripts

#### **11. Students will build a variety of Menus.**

#### **Potential Elements of performance:**

- $\triangleright$  Describe the use of menus within an application
- $\triangleright$  Explain the difference between dropdown, cascading, and popup menus
- $\triangleright$  List and define the two menu events
- $\triangleright$  Describe the use of the pronouns ParentWindow and This
- $\triangleright$  Use the Menu painter to create menus that include accelerator keys, shortcut keys, separator lines, the ellipsis, MicroHelp, and associated toolbars
- $\triangleright$  Associate a menu with a window

#### **III. Topics**

What is PowerBuilder? The PowerBuilder application environment Object-oriented programming concepts PowerBuilder objects Application development with PowerBuilder What is an application object? Using the Application painter Creating a new application object Specifying application-level characteristics What is a window? Window appearance Defining window style Types of controls Focus Saving a window What is a script? Variables Expressions and operators Fundamentals of the PowerScript language Flow-of-control statements **Functions** Using the PowerScript painter What is the executable file? Creating the executable file Overview of the Database Painter Using the Database painter Viewing and maintaining an existing table Using the Data Manipulation tool Creating new entities Dropping tables, views, indexes, and keys

Using the Database Administration tool Specifying Database painter preferences Overview of DataWindow obj ects Creating a DataWindow object Data sources Painting a SQL SELECT statement Using the Quick Select data source The SQL painter User interface component of DataWindow objects Presentation styles Setting borders and colors globally for a DataWindow object Report-level formatting Formatting columns and column headings What is MDI? MDI basics Menus in MDI applications Connecting to a database What is a transaction object? Creating and initializing transaction objects Using a transaction object to connect to a database Disconnecting from a database Embedded SQL What is a menu? Menu basics Menu events and scripts Creating a new menu Saving a menu Associating a menu with a window

### **IV. EVALUATION METHODS:**

The mark for this course will be arrived at as follows:

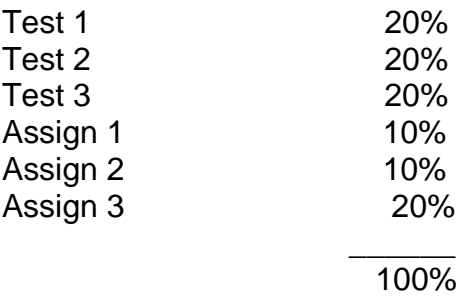

The student will be penalized 2% each time they are late or absent from class, or if they fail to complete assigned lab exercises unless prior permission from the instructor is granted.

The grading scheme used will be as follows:

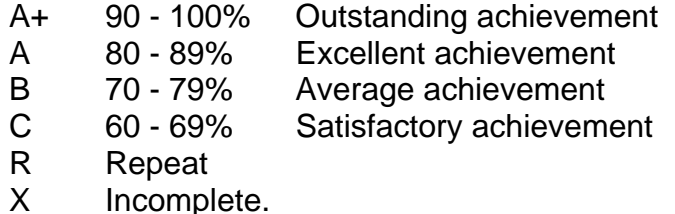

### **V. SPECIAL NOTES**

- 1. In order to pass this course the student must obtain an overall **test/quiz** average of 60% or better.
- 2. Assignments must be submitted by the due date according to the specifications of the instructor. Late assignments will normally be given a mark of zero. Late assignments will only be marked at the discretion of the instructor in cases where there were extenuating circumstances.
- 3. The instructor reserves the right to modify the assessment process to meet any changing needs of the class. Consultation with the class will be done prior to any changes.

## **VI. PRIOR LEARNING ASSESSMENT:**

Students who wish to apply for advanced credit in the course should consult the instructor.

# **VII. REQUIRED STUDENT RESOURCES**

Instructor Handouts.